# Integrated Dell Remote Access Controller 6 (iDRAC6) Version 3.40

# **Release Notes**

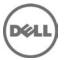

Integrated Dell Remote Access Controller6 (iDRAC6) is a systems management hardware and software solution that provides remote management capabilities, crashed system recovery, and power control functions for the Dell PowerEdge systems.

## What's New

- Regular Maintenance
- Cipher strength support configurable option in iDRAC GUI & Racadm
- Enabled iDRAC support for the 16GB, 1600MHz RDIMM for R915
- Enabled iDRAC support for the 8GB, 1600MHz RDIMM for R915
- Enabled iDRAC support for the 4GB, 1600MHz RDIMM for R915
- Enabled iDRAC support for the 16GB, 1333MHz RDIMM for R915
- Enabled iDRAC support for the 16GB, 1333MHz RDIMM for R9108.
- Enabled iDRAC support for the 4GB, 1333MHz UDIMM for R915
- Added the following new racadm commands:
  - racadm sslEncryptionStrength get
     Returns the current encryption strength setting on iDRAC.
     Legal values: 0 or 1 (0= auto negotiate, 1= 128-bit or higher)
  - o racadm sslEncryptionStrength [set <value>] [--webserverrestart]
    Sets the encryption strength on iDRAC.
    webserverrestart and set <value > are optional. [--webserverrestart] applies the changes.
    <value>: 0 or 1, (0 = auto negotiate, 1 = 128-bit or higher) None

# Hardware and Software Requirements

# Supported Systems

iDRAC6 is supported on the following Dell PowerEdge(TM) systems in the Dell PowerEdge M1000e system enclosure:

- Dell PowerEdge M610
- Dell PowerEdge M710
- Dell PowerEdge M910
- Dell PowerEdge M610x
- Dell PowerEdge M710HD
- Dell PowerEdge M915DELL

# Supported Managed Server Operating Systems for iDRAC7

The following operating systems support iDRAC6

- Microsoft(R) Windows Server(R) 2003 family
  - The Windows Server 2003 family includes:
    - o Windows Server 2003 R2 (Standard, Enterprise, and DataCenter Editions) with SP2 (x86, x86\_64)
    - o Windows Server 2003 Compute Cluster Edition
- Microsoft Windows Server 2008 SP2 (Standard, Enterprise, and DataCenter Editions) (x86, x86\_64)
- Microsoft Windows Server 2008 EBS x64 SP1 (Standard and Premium Editions)
- Microsoft Windows Server 2008 R2 SP1 (Standard, Enterprise, and DataCenter Editions) (x86\_64)

- Microsoft Windows Server 2008 HPC Edition Server R1/R2 SP1
- SUSE(R) Linux Enterprise Server (SLES) 10 SP3 (x86\_64)
- SUSE Linux Enterprise Server (SLES) 11 SP1 (x86 64)
- SUSE Linux Enterprise Server (SLES) 11 SP2 (x86\_64)
- Red Hat(R) Enterprise Linux (RHEL) 5.5 (x86, x86\_64)
- Red Hat(R) Enterprise Linux (RHEL) 6.0 (x86 64) SP1
- Red Hat(R) Enterprise Linux (RHEL) 5.5 (x86, x86\_64) SP7
- Red Hat(R) Enterprise Linux (RHEL) 5.8 (x86, x86\_64)
- Red Hat(R) Enterprise Linux (RHEL) 6.2 (x86, x86 64)
- Hyper-V(TM) and Hyper-V R2
- VMware(R) ESX 4.0 Update 3
- VMware(R) ESX 4.1 Update 1
- VMware(R) ESX 5.0
- ESXi (TM) 4.0 Update3 Flash and HDD
- ESXi (TM) 4.1 Update 1 Flash and HDD
- ESXi (TM) 5i
- XenServer (TM) 5.6 HDD
- XenServer (TM) 5.6 FP1 HDD

**Note:** Use the Dell-customized ESXi 4.0 Update 1 Embedded edition. This image is available at **support.dell.com** and **vmware.com**. The remote deployment and local installation of ESXi through Virtual Media is not supported for standard ESXi Embedded version 4.0, as the installation may fail with the error message, "Installation failed as more than one USB device found."

# Supported Web Browsers for iDRAC7

- Microsoft Internet Explorer(R) 7.0 for Windows Server 2003 SP2, Windows Server 2008 SP2, Windows XP 32bit SP3, and Windows Vista(R) SP2.
- Microsoft Internet Explorer 8.0 for Windows Server 2003 SP2, Windows Server 2008 SP2, Windows Server 2008 R2 x64, Windows XP 32-bit SP3, Windows 7, and Windows Vista(R) SP2. Internet Explorer 8 requires Java(TM) Runtime Environment (JRE) version 1.6.14 or later.
- Microsoft Internet Explorer 8.0 (64-bit) for Windows 7 (x86\_64), Windows Vista (x86\_64) and Windows Server 2008 R2 (x86\_64), Windows Server 2008 SP2 (x86\_64), Windows Server 2003 SP2 (x86\_64).
- Microsoft Internet Explorer 9.0 for Windows Server 2008 SP2, Windows Server 2008 R2 x64, Windows XP 32-bit SP3, Windows 7, and Windows Vista(R) SP2. Internet Explorer 9 requires Java(TM) Runtime Environment (JRE) version 1.6.14 or later.
- Mozilla(R) Firefox(R) 3.05 on Windows XP 32-bit SP3, Windows Server 2003 SP2, Windows Server 2008 SP2, Windows Server 2008 x64 R2, Windows Vista SP2, Windows 7 x64.
- Mozilla(R) Firefox(R) 6 on Windows XP 32-bit SP3, Windows Server 2003 SP2, Windows Server 2008 SP2, Windows Server 2008 x64 R2, Windows Vista SP2, Windows 7 x64.
- Mozilla(R) Firefox(R) 7 on Windows XP 32-bit SP3, Windows Server 2003 SP2, Windows Server 2008 SP2, Windows Server 2008 x64 R2, Windows Vista SP2, Windows 7 x64.
- Mozilla(R) Firefox(R) on SLES 10 x64 SP3, SLES 11 x64 SP1, RHEL 5.5 and RHEL 6.0 x64 Native version.

# **Prerequisites**

Recommended firmware versions for CMC and BIOS

CMC Firmware: 4.1

Dell PowerEdge M610 BIOS: 3.0.0 or later
Dell PowerEdge M710 BIOS: 3.0.0 or later
Dell PowerEdge M910 BIOS: 2.1.0 or later
Dell PowerEdge M610x BIOS: 3.0.0 or later
Dell PowerEdge M710HD BIOS: 2.0.0 or later
Dell PowerEdge M915 BIOS: 1.0.0 or later

## Installation

For more information about iDRAC6, including installation and configuration information, see the "Integrated Dell Remote Access Controller 6 (iDRAC6) Enterprise Version 1.70 User Guide" and the "Dell OpenManage(TM) Server Administrator User's Guide." These documents are located on the Dell Support website at "support.dell.com/manuals." On the "Manuals" page, click "Software" > "Systems Management". Click on the appropriate product link on the right-side to access the documents.

## **Upgrade**

If you are upgrading from iDRAC versions 2.1 or 2.2, you must first install iDRAC version 2.30 or 2.31 before installing the 3.30 version.

The firmware update fails with WEB GUI using IE with Microsoft security update KB2618444.

Workaround: iDRAC6 Firmware update works with other interfaces, other supported browsers and IE without security patch (KB2618444).

After updating 3.40 firmware using workaround methods, the subsequent firmware updates will be successful with all methods (Including IE with security patch KB2618444).

## Uninstallation

- Use the rollback feature to uninstall version 3.35.
- System purchased with new eMMC cards and 3.30 iDRAC6 firmware version, firmware downgrades are not allowed to lower version.
- On certain hardware configurations, based on the firmware release, firmware downgrades are not allowed.

# **Open Issues and Resolutions**

#### Issue 1

#### Description

To use Virtual Console with Java plug-in, the supported JRE version is 1.6.0\_20 or higher.

#### Issue 2

#### Description

When the JRE is configured to verify the certificate against a Certificate Revocation List (CRL) and/or online certificate validation the certificate validation may sometimes fail. This is because the Certificate Authority (CA) that issued the certificate is not accessible due to connectivity problems or is not responding in a timely manner.

#### Resolution

Wait and retry at a later time.

#### Issue 3

#### Description

Remote Services: When using TFTP to download an ISO image to the vFlash, if the image exceeds the free space on vFlash, no error message will be generated. However, subsequent operations on the ISO will fail.

#### Issue 4

#### Description

For Remote Enablement auto-discovery, ensure that the user ID on the provisioning server does not contain any spaces, as iDRAC6 user IDs may not contain spaces. If a user ID containing spaces is configured on the provisioning server, the auto-discovery process may be successful, but the resulting iDRAC6 account will not be usable.

#### Issue 5

#### Description

If you run Dell Update Packages (DUPs) when vFlash is in-use, the vFlash is disconnected and reconnected. If a write operation is in-progress, this action can corrupt the vFlash contents. If this occurs, the vFlash SD card will have to be reinitialized.

#### Issue 6

#### Description

Updating iDRAC6 using the DOS Utility when DOS is booted using PXE. The iDRAC6 can be updated using the DOS utility when DOS is booted using PXE. However, the new firmware image has to be on a local media on the system for this to work properly. Local media can be a RAMDISK, HD, or a USB key on the server. When the image is stored on non-local devices like a network drive, PXE server drive, and so on, the iDRAC6 update on multiple systems must be sequenced that is, it should be done one system after the other. After the first system completes the update, the second system starts the update.

After the second system completes the update, the third system starts the update and so on.

#### Issue 7

#### Description

On systems running Windows operating systems, the Explorer window(s) for any media does not close automatically if you remove the media. You must close the window(s) after you remove the media. On systems running Linux operating systems, the file browser window(s) for any media closes automatically if you remove the media.

#### Issue 8

#### Description

iDRAC6 Linux DUPs do not support VMware ESX 4.0 operating systems. If the Linux DUP for iDRAC6 is run on VMware ESX 4.0, the DUP will fail.

You can update iDRAC6 using one of the following methods:

- CMC GUI-based update
- iDRAC6 GUI-based update
- Remote RACADM-based update

#### Issue 9

#### Description

If you receive the message "A webpage is not responding on the following website" in Internet Explorer 8.0, see:

"//blogs.msdn.com/ie/archive/2009/05/04/ie8-in-windows-7-rc-reliability-and-telemetry.aspx"

"//support.microsoft.com/?kbid=970858"

#### Issue 10

#### Description

In Internet Explorer 7.0, if you launch the iDRAC6 Virtual Console when several tabs are open, all the tabs are hidden, while only the Virtual Console opens. If the tab warning is turned off and you close the Virtual Console, all the tabs and the browser close without warning.

#### Resolution

To prevent this, go to "Internet Properties" > "Tabs" > "Settings" and select the "Warn me when closing multiple tabs" option.

#### Issue 11

#### Description

If a Virtual Media drive is disconnected using the "OS eject" option, then the drive may not be available until the operating system re-enumerates the USB devices.

#### Resolution

For the operating system to auto-detect the Virtual Media drive, the iDRAC6 Virtual Media device can be reattached:

- 1. Go to "System" > "Virtual Console/Media" > "Configuration".
- 2. Set the "Attach Virtual Media" option to "Detach" and click "Apply".
- 3. Set the "Attach Virtual Media" option to "Attach" and click "Apply".

#### Issue 12

#### Description

The "racresetcfg" command in RACADM restores all properties to their default values except "cfgDNSRacName" in the "cfgLanNetworking" group.

#### Issue 13

#### Description

When using a configuration file with RACADM to configure iDRAC6, changing objects that affect the network connection stops the rest of the configuration file from taking effect.

#### Issue 14

#### Description

To execute iDRAC DUPs in XenServer(TM) 5.6, you must install the procmail package. You can install the procmail RPM in CentOS 5.4 i386, which can be downloaded from any public site that hosts CentOS packages. However, it is recommended not to install \*any\* RPMs manually on XenServer, instead it is recommended that you download and install the OpenManage Supplemental Pack from support.dell.com. It contains the procmail package and is the supported method for installing third party packages and applications in XenServer.

#### Issue 15

#### Description

Using the iDRAC web console to shutdown the XenServer operating system by selecting "Graceful Shutdown" does not shut down the server.

#### Resolution

As best practice, it is recommended that you use the shutdown menu option in the XenServer console or in the XenCenter management GUI.

#### Issue 16

#### Description

TFTP firmware update from local RACADM does not work after a racresetcfg or if IPv6 addresses are used. Use the firmware RACADM for TFTP firmware update.

#### Description

When using the virtual console on RHEL with Firefox, if the network connection to the iDRAC is lost a blank message box may be displayed. If the network connection is shortly restored the message box may eventually display the "Virtual Console is restarted" message and then closes. Normally the message is immediately displayed in the message box, but on occasions this may not happen. The display of the message is controlled by the JRE and if the blank message box is seen this is not an iDRAC firmware issue.

#### Issue 18

#### Description

When connecting to the iDRAC GUI using browsers supporting localized languages, some generic messages are displayed that are not localized in the title such as: "The page at //10.35.155.207 says:". This is a browser limitation and cannot be changed in the iDRAC.

#### Issue 19

#### Description

When using the Virtual Console that uses the Java plug-in with attached Virtual Media, occasionally when disconnecting the Virtual Media the console also closes unexpectedly. When this happens, restart the Virtual Console to regain access.

#### Issue 20

#### Description

During the SLES 11 installation through the "Dell Systems Management Tools and Documentation" DVD, if the DVD is connected through Virtual Media, the image installation may not proceed after the system configuration step. It shows a warning dialog message similar to the following:

"Empty destination in URL: hd:///install/?device=/dev/sdc1".

#### Resolution

To continue the installation, delete the question mark '?', refresh the URL and the installation will proceed. This issue is not seen when using the managed system's local CD/DVD or using the operating system DVD directly instead of the "Dell Systems Management Tools and Documentation" DVD.

#### Issue 21

#### Description

When using the WSMan DCIM\_RAIDService GetAvailableDisks method to retrieve specific RAID devices, the XML file passed to the command contains a "RaidLevel" value for the selection. No error checking is done on the RaidLevel Value. Therefore, if an incorrect or invalid value is specified, incorrect results may be returned (for example, "abcd" becomes "0"; "64.999" becomes "64"). The RaidLevel specified must be an appropriate integer RAID level value ("1", "2", "4", "64", "128", "2048", "8192", "16384", per DCIM\_VirtualDiskView.mof).

#### Description

When using the WSMan DCIM\_RAIDService GetAvailableDisks method to retrieve specific RAID devices, the XML file passed to the command contains a "RaidLevel" value for the selection. No error checking is done on the RaidLevel Value. Therefore, if an incorrect or invalid value is specified, incorrect results may be returned (for example, "abcd" becomes "0"; "64.999" becomes "64"). The RaidLevel specified must be an appropriate integer RAID level value ("1", "2", "4", "64", "128", "2048", "8192", "16384", per DCIM\_VirtualDiskView.mof).

#### Issue 23

#### Description

At times, the Virtual Console feature of iDRAC becomes unavailable. When this happens issue a "racadm racreset" command to access the Virtual Console again.

#### Issue 24

#### Description

On few Windows operating systems, under certain conditions, the iDRAC ivmcli.exe will fail. This is due to run-time components of Visual C++(R) Libraries (VC++ 2008 redistributable package) required to run applications that are not available. To resolve this, download and install Microsoft Visual C++ 2008 Redistributable Package (x86) from the following location:

//microsoft.com/downloads/details.aspx?familyid=9B2DA534-3E03-4391-8A4D-074B9F2BC1BF&displaylang=en

#### Issue 25

#### Description

To use Virtual Media with recent Windows releases on the management station, log into the management station with an Administrator's account. Otherwise, the CD/DVD redirection may not work properly and may cause continuous USB bus resets. If this happens, set the "Attach Virtual Media" option to "Detach" to stop the USB bus resets and allow CD/DVD redirection to work properly when you log in again with an Administrator's account.

#### Issue 26

#### Description

To launch iDRAC Virtual Console using Internet Explorer 7.0 32-bit with Java plug-in from Windows 2003 32-bit SP2 or R2 Enterprise Management Station:

- 1. Open IE 7.0 browser window.
- 2. Click "Tools" > "Internet Options" > "Security" tab.
- In the "Select a zone to view or change security setting" section, select "Trusted Sites".
- 4. Click "Custom level.".
- 5. Under "Downloads", enable "Automatic prompting for the file downloads".
- 6. Click "OK" and again click "OK". The changes are applied.

#### Description

The WS-MAN CQL filtering implementation in this release is experimental, and it is recommended not to use this currently.

#### Issue 28

#### Description

The embedded NIC MAC addresses displayed under System > Properties > System Details are the server assigned MAC addresses. If the MAC addresses are remotely managed or chassis assigned, the active MAC addresses can be found under System > Properties > WWN/MAC.

#### Issue 29

#### Description

When launching the iDRAC GUI and iDRAC virtual console from the CMC within a few seconds of each other, the iDRAC GUI may have a session timeout. This can also happen any time the virtual console is launched from the CMC after the iDRAC GUI has been launched from the CMC. This is expected behavior because of browser session management.

#### Issue 30

#### Description

Remotely managed MAC addresses require appropriate hardware and firmware. To fully enable remote management of MAC addresses, CMC 3.20 (or later) must be installed.

#### Issue 31

#### Description

In iDRAC6 3.2 User Guide, in Chapter 19, the note about special characters in the Viewing and Adding Work Notes Section has been updated in the product. Special characters are no longer converted to "character as mentioned in the note. You can now use special characters except for '<' and '&'. If you use these characters, you may not be able to save the work note.

#### Issue 32

#### Description

In the RACADM Command Line Reference Guide, the cfgServerBootOnce default value is actually 1 and not 0.

## Issue 33

#### Description

In the iDRAC GUI, System > Logs > Work Notes page, the note about the length of a new work note indicates that the maximum number of characters supported is 50.

#### Description

When remote management is enabled, the iDRAC WWN/MAC page may not immediately show the remotely enabled MACs and instead may show "N/A" under the remotely assigned column. This may happen the first time the user navigates to the WWN/MAC page. If this happens, navigate to a different page in the GUI and then return to the WWN/MAC page to see the remotely assigned MACs. Ensure the host system has booted before navigating to the WWN/MAC page when remote management is enabled.

## Issue 35

#### Description

The supported legal values for the RACADM cfgRacTuneConRedirPort object are 1025 - 65535. The RACADM Command Line Reference Guide for iDRAC6 1.7, iDRAC6 3.2, and CMC 3.2 includes port 1024 for this object but this is not supported in the 3.21 release.

## Issue 36

#### Description

The RACADM Command Line Reference Guide for iDRAC6 1.7, iDRAC6 3.2, and CMC 3.2 defines the "--more" subcommand for the **gettracelog** command. For the 3.21 release "-m" should be used as "--more" is not supported.

#### Issue 37

#### Description

The RACADM Command Line Reference Guide for iDRAC6 1.7, iDRAC6 3.2, and CMC 3.2 defines the legal values for the cfgRacTunelpBlkFailWindow object as 10 - 655356 on iDRAC6. The correct range of legal values is 10 - 65535.

#### Issue 38

#### Description

The RACADM Command Line Reference Guide for iDRAC6 1.7, iDRAC6 3.2, and CMC 3.2 has four properties defined for the cfgServerPower group:

- cfgServerPowerLastDayMinTime
- cfgServerPowerLastDayMaxTime
- cfgServerPowerLastWeekMinTime
- cfgServerPowerLastWeekMaxTime

These values are respectively named the following in the 3.21 release:

- cfgServerPowerLastDayMinPowerTime
- cfgServerPowerLastDayMaxPowerTime
- cfgServerPowerLastWeekMinPowerTime
- cfgServerPowerLastWeekMaxPowerTime

## Issue 39

#### Description

The RACADM Command Line Reference Guide for iDRAC6 1.7, iDRAC 3.2, and CMC 3.2 defines that the drive is not available to mount as RFS if a virtual drive is already used by Virtual Media, and vice versa. However, the remoteimage command 'racadm remoteimage -c -u [user] -p [password] -l [path]' terminates the connected virtual media.

#### Issue 40

#### Description

The RACADM Command Line Reference Guide for iDRAC6 1.7, iDRAC6 3.2, and CMC 3.2 defines the legal values for the cfgRacTunelpRangeMask as a sequence of "1" from the left to the right, followed by some number of "0" (the network range). RACADM output for setting invalid netmask addresses reports successful but will be not updated in iDRAC 3.30 firmware.

#### Issue 41

#### Description

Integrated Dell Remote Access Controller 6 (iDRAC6) Version 1.7 User Guide defines the GUI interface link as "Remote Access" instead of "iDRAC Settings".

#### Issue 42

#### Description

Accessing iDRAC GUI in IPv6 network with Mozilla Firefox 4.0 or later [Mozilla Firefox 5.0], and accepting the CSR certificate displays an error message, "An error has occurred during a connection to <server certificate info>, Peer certificate issuer has been marked as not trusted by the user. (Error code:sec\_error\_untrusted\_issuer)."

#### Resolution

Create a certificate request and issue it to a trusted domain. Register it to a domain DNS server. Use a trusted domain name, instead of the IPv6 address.

#### Issue 43

#### Description

Accessing the iDRAC virtual console displays UNKNOWN publisher name message during certificate download.

#### Resolution

Add the iDRAC certificate. To do so, right click on the right corner of iDRAC Web Interface URL and import the certificate.

## Issue 44

#### Description

The RACADM Command Line Reference Guide for iDRAC6 1.7, iDRAC6 3.20, and CMC 3.2 defines the legal values for the cfgLdapRoleGroupPrivilege as 0x000000000 to 0x0000001ff. The correct legal values are 2,3,4 and 5, where 2 - user, 3 admin, 4- Operator and 5-None.

## Issue 45

#### Description

The following commands or command options are not supported for iDRAC6 3.40, though there are reference to these commands or options in RACADM Guide and iDRAC6 User's Guide.

- testkmsconnectivity
- sslcsrgen (type 2)
- sslcertupload (type 3 and type 4)
- sslcertdownload (type 3 and type 4)

# **Global Support**

For information on technical support, visit www.dell.com/contactus.

For information on documentation support, visit support.dell.com/manuals. On the Manuals page, click Software ->Systems Management. Click on the specific product on the right -side to access the documents.

Information in this document is subject to change without notice. © 2012 Dell Inc. All rights reserved.

Reproduction of these materials in any manner whatsoever without the written permission of Dell Inc. is strictly forbidden.

Trademarks used in this text: Dell<sup>TM</sup>, the DELL logo, PowerEdge<sup>TM</sup>, PowerVault<sup>TM</sup>, and OpenManage<sup>TM</sup> are trademarks of Dell Inc. Intel® is a registered trademark of Intel Corporation in the U.S. and other countries. Microsoft®, Windows®, Windows Server®, Internet Explorer®, Hyper-V<sup>TM</sup>, Windows Vista®, ActiveX, Hyper-V Server, Hyper-V, Visual C++, and Active Directory are trademarks or registered trademarks of Microsoft Corporation in the United States and/or other countries. Red Hat Enterprise Linux® and Enterprise Linux® are registered trademarks of Red Hat, Inc. in the United States and/or other countries. The term Linux® is a registered trademark of Linus Torvalds, the original author of the Linux kernel. SUSE TM is a trademark of Novell Inc. in the United States and other countries. XenServer® is a registered trademarks of Citrix Systems, Inc. in the United States and/or other countries. Mozilla® and Firefox® are registered trademarks of Mozilla Foundation. VMware®, and ESXTM are registered trademarks or trademarks of VMWare, Inc. in the United States and/or other jurisdictions. Java<sup>TM</sup> is a registered trademark of Oracle and/or its affiliates.

Other trademarks and trade names may be used in this publication to refer to either the entities claiming the marks and names or their products. Dell Inc. disclaims any proprietary interest in trademarks and trade names other than its own.

Information in this document is subject to change without notice.

(C) 2012 Dell Inc. All rights reserved.

2012 – 6 Rev. A00